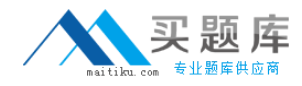

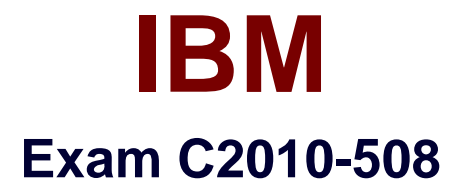

# **IBM Endpoint Manager V9.0 Fundamentals**

**Version: 7.0**

**[ Total Questions: 94 ]**

[http://www.maitiku.com QQ:860424807](http://www.maitiku.com)

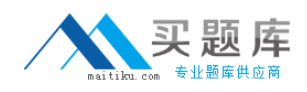

### **Question No : 1**

What is a benefit of a manual group over an automatic group?

- **A.** Automatic groups are only visible to the user who created them.
- **B.** Automatic groups can only be used for patching operating systems.

**C.** Manual groups can be used as a target for actions: automatic groups cannot.

**D.** Manual groups only contain systems that are added to them, guaranteeing a system is not targeted by accident.

#### **Answer: D**

## **Question No : 2**

While troubleshooting an issue with a managed endpoint, an operator wants to temporarily prevent actions from being executed on the endpoint. How would the operator accomplish this?

**A.** Right-click the computer objectsand selects Pause Actions from the Context menu.

**B.** Right-click the computer objectsand selects Revoke Certificate from the Context menu. **C.** Temporarily move the computer object to the Unmanaged Assets node in the console. tiD.Take action on the BES Client Setting Lock Computer task and target the desired endpoint.

#### **Answer: B**

## **Question No : 3**

How can a custom Fixlet are created which locks the constraints and makes other operators unable to alter them?

**A.** On the Properties tab of the Create Fixlet dialog, lock the action constraints beforehand.

**B.** On the Actions tab of the Create Fixlet dialog, click on the Include Action settings locks.

**C.** On the Relevance tab of the Create Fixlet dialog, click on the Pre-define Action constraints.

**D.** On the Actions tab of the Create Fixlet dialog, select Lock Constraints from the Script Type dropdown.

#### **Answer: B**

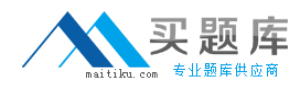

# **Question No : 4**

Which frequency period would potentially return the most number of results per endpoint?

- **A.** Every report
- **B.** Once per day
- **C.** Every four hours
- **D.** Every other hour

**Answer: B**

## **Question No : 5**

Which tab within the Deployed Action window provides the overall current result status after an action is taken on a Fixlet?

- **A.** Status
- **B.** Targets
- **C.** Summary
- **D.** Computers

#### **Answer: C**

## **Question No : 6**

Which statement is true when IBM releases a Fixlet for a patch?

- **A.** IBM includes the binaries with Fixlet content.
- **B.** IBM determines the Source Severity for the Fixlet.
- **C.** IBM tests the vendors patch for validity before publishing the Fixlet.

**D.** IBM ensures that the Fixlet will run as designed within IBM Endpoint Manager but does not certify the patch contents.

#### **Answer: C**

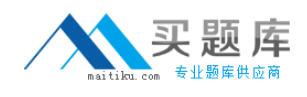

# **Question No : 7**

A non-master operator has rights to create custom content. His manager wants him to create a baseline to deploy this month's Windows patches. In the IBM Endpoint Manager (IEM) console he sees that there are 457 relevant Windows patches. What is the most efficient way to find only the relevant patches for the current month?

**A.** Search for the month and year using the Live Search feature in the I EM console. **B.** Go through the list of 457 patches, find the relevant patches, right-click on them and select Add to Baseline.

**C.** Fromthe IEM console locate the By Source Release Date node and select the current month's relevant Windows patches.

**D.** Go to Tools > Create New Baseline, use the Fixlet search feature, and specify the month and year in the drop-down boxes.

## **Answer: C**

# **Question No : 8**

Which three attributes ate required in order to define an analysis property?

- **A.** Update Size
- **B.** Property Type
- **C.** Property Name
- **D.** Property Author
- **E.** Report Frequency
- **F.** Property Definition

#### **Answer: C,E,F**

#### **Question No : 9**

An operator has an existing baseline that she needs to modify, and she has rights to create custom content. In the baseline she wants to modify, a number of updates have been superseded. How does she remove them?

**A.** Rights to create custom content do not provide the rights to modify custom content.

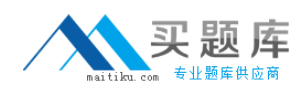

**B.** Select the baseline to update, right-click on it. select Edit and click the Remove Superseded Fixlet button.

**C.** Select the baseline to update, right-click on it. select Edit, and remove the updates in question by clicking on the red X.

**D.** Contact the master operator because they are the only console operators with the correct privileges to perform this task.

**Answer: C**

## **Question No : 10**

An administrator is required to take action on a Fixlet within a small maintenance window. What should be selected to permit the clients to download these components before the scheduled action time?

**A.** On the Execution tab of the Take Action dialog, check the Stagger Download Time to Reduce Network Load box.

**B.** On the Applicability tab of the Take Action dialog, check the Stagger Download Time to Reduce Network Load box.

**C.** On the Execution tab of the Take Action dialog, check the Start Client Downloads Before Constraints are Satisfied box.

**D.** On the Applicability tab of the Take Action dialog, check the Start Client Downloads Before Constraints are Satisfied box.

#### **Answer: C**

Reference:http://support.bigfix.com/fixlet/documents/WinActions\_81\_110817.pdf(p.4)

## **Question No : 11**

The Audit group has requested a summary report of all critical patches for the environment. Which feature is available in the IBM Endpoint Manager (IEM) console to provide this information?

- **A.** Patch Overview Dashboard in the Patch Management domain
- **B.** List OS Patches Dashboard in the Patch Compliance domain
- **C.** List Critical Patches Dashboard in the Patch Management domain
- **D.** Critical Vulnerabilities Dashboard in the Patch Compliance domain

#### **Answer: A**

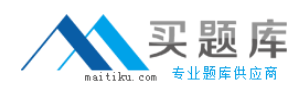

### **Question No : 12**

A task has been developed which upgrades the corporate VPN client to the latest version. The administrator is required to Take Action on this task while giving end users the option of whether or not they would like to install this version. How is this accomplished?

- **A.** Offer tab of the Take Action dialog
- **B.** Messages tab of the Take Action dialog
- **C.** Pre-Action tab of the Take Action dialog
- **D.** Notification tab of the Take Action dialog

#### **Answer: B**

## **Question No : 13**

Which tab of the Take Action dialog box allows for notification to end users when an action is running-on targeted endpoints?

- **A.** Offer
- **B.** Messages
- **C.** Pre-Action
- **D.** Notification

#### **Answer: B**

Reference:http://www-03.ibm.com/certify/tests/objC2010-508.shtml

#### **Question No : 14**

Which content domain contains prototype and experimental content to be used at the user's own risk?

**A.** BigFixLabs

**B.** Systems Lifecycle

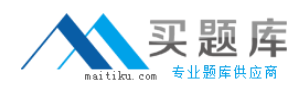

## **C.** Endpoint Protection **D.** Security Configuration

# **Answer: A**

# **Question No : 15**

From the Target tab on the Take Action dialog, how would a console user target a group of machines belonging to a specific OU in Active Directory?

- **A.** Select Enter OU Names and type the names in the active directory dialog box.
- **B.** Select Active Directory Membership and choose the OU from the navigation list.

**C.** Select LDAP Membership,chooses By Active Directory, and choosesthe OU from the navigation list

**D.** Select Dynamically Target by Property, choose By Active Directory, and choose the OU from the navigation list.

## **Answer: A**

# **Question No : 16**

A retrieved property is configured to return data on every report. How often will each relevant endpoint return results for the property?

- **A.** every hour
- **B.** every heartbeat
- **C.** whenever the client is restarted
- **D.** whenever the value changes on the endpoint

#### **Answer: D**

## **Question No : 17**

Which option in the Tools menu creates a computer group with dynamic membership?

- **A.** Create New Static Computer Group
- **B.** Create New Manual Computer Group